**Archiwum Fotogrametrii, Kartografii i Teledetekcji Vol. 10, 2000, str. 32-1: 32-11 ISBN 83-906804-4-0**

Joanna Ćwik

# **BADANIE AKTUALNYCH I PRZYSZŁYCH MOŻLIWOŚCI PRZEDSTAWIENIA PRZESTRZENNYCH DANYCH I WYKORZYSTYWANIA FUNKCJI GIS W INTERNECIE**

#### **Abstrakt**

Szybki rozwój Systemów Geoinformacyjnych w Internecie ukierunkowany jest na udostępnianie w sieci jak największej liczby funkcji, które byłyby dostępne dla Klientów poprzez zwykłą przeglądarkę internetową, bez konieczności zakupu drogiego oprogramowania. Problem stanowią jednak wszelkie funkcje analityczne, które w klasycznych systemach GIS ("Offline") wymagają dużych zasobów pamięci operacyjnej komputera. Wyniki badań prowadzonych przez pracowników Uniwersytetu Bundeswery w Monachium pozwalają na przegląd dostępnych w tej dziedzinie rozwiązań.

Możliwości Internetu pozwoliły na rozwinięcie się Wirtualnego GIS-u. Trójwymiarowe modele miast, odtworzone zgodnie z rzeczywistością i udostępnione w globalnej sieci mogą stać się alternatywnym sposobem zwiedzania dla osób, które niechętnie podróżują lub zwyczajnie nie mają na to środków.

### **1. Wstęp**

Systemy Geoinformacyjne w Internecie różnią się znacznie pod względem użycia, jak również technologii od klasycznych systemów "Offline". Ich rozwój jest obecnie ukierunkowany na udostępnianie w Internecie możliwie jak największej liczby funkcji, które byłyby dostępne dla Klientów poprzez zwykłą przeglądarkę internetową, bez konieczności zakupu drogiego, specjalistycznego oprogramowania.

Celem pierwszej części tej pracy jest właśnie zbadanie, które z tych funkcji są dostępne przez Internet i w jaki sposób przedstawiane są w nim dane przestrzenne.

### **2. Systemy Geoinformacyjne**

Opierając się na definicji R. Bill'a i D. Fritsch'a systemy GIS określa się jako systemy obliczeniowe w skład, których wchodzą: *hardware, software* oraz dane. Za pomocą tych systemów dane mogą być pozyskiwane, redagowane i zapisywane, można je analizować i prezentować w formie cyfrowej lub graficznej.

Każdy system GIS składa się z czterech głównych komponentów:

- pozyskiwania danych;
- zarządzania nimi;
- ich analizowania;
- oraz prezentacji.

Dane te dzielą się na: wektorowe, rastrowe oraz opisujące je atrybuty. Ich pozyskiwanie w celach dalszej obróbki opiera się na pomiarach geodezyjnych (tachimetria), pomiarach fotogrametrycznych, teledetekcji oraz na skanowaniu i digitalizacji istniejących materiałów analogowych.

Kontrolowanie danych odbywa się w bazach danych wyposażonych w odpowiednie systemy administracyjne (*Managements Systems*). Wyróżnia się trzy podstawowe modele baz danych: hierarchiczna, sieciowa i relacyjna. Różnią się one przede wszystkim strukturą zapisywania danych. Model hierarchiczny ma strukturę drzewa, w której każdemu obiektowi przyporządkowano kilka innych obiektów (1:n). Model sieciowy jest rozszerzeniem poprzedniego o możliwość wielokrotnych połączeń między obiektami w bazie (m:n). Natomiast relacyjna baza danych ma formę tabeli, w której każdemu obiektowi przyporządkowane są odpowiednie atrybuty.

Analiza danych daje nam możliwość przedstawiania graficznych, logicznych, a także statystycznych związków pomiędzy poszczególnymi obiektami w bazie. Zadaniem analizy danych jest przykładowo:

- korekcja oraz ich przystosowanie do dalszego przetwarzania (np. tworzenie topologii, transformacja układu współrzędnych, konwersja danych rastrowych do postaci wektorowej i vice versa, generalizacja, reklasyfikacja);
- przetwarzanie (np. operacje logiczne i statystyczne, pomiary odległości, buforowanie);
- symulacja lub animacja pewnych zdarzeń (np. powodzi, rozprzestrzeniania się zanieczyszczeń).

Dane są prezentowane w postaci map, diagramów i tabeli, zarówno w formie analogowej, jak i na ekranie komputera. Dzięki zastosowaniu systemów CAD (*Computer Aided Design*) można przedstawiać dane w dowolnej formie na zasadzie łączenia odpowiednich warstw zawierających interesujące nas informacje.

### **3. Internet**

Internet jest szybko rozwijającą się grupą międzynarodowych sieci komputerowych połączonych ze sobą za pomocą łączy telekomunikacyjnych. W 1990 liczyła ona ok. 200 000 członków, a obecnie liczbę tę szacuje się na ok. 40 milionów.

Budowa Internetu opiera się na tzw. architekturze Klient/Serwer w ramach, której Klient za pomocą przeglądarki "żąda" od Serwera pewnych informacji, które następnie (również przy użyciu przeglądarki) są mu udostępniane. Na tej architekturze bazuje większość internetowych protokołów, takich jak TCP/IP (Transfer Control Protocol/Internet Protocol), FTP (File Transport Protocol) czy HTTP (Hyper Text Transfer Protocol).

Najbardziej znaną internetową usługą jest WWW (World Wide Web). Tekstowe dokumenty WWW są przedstawione standardowo w formie języka HTML (Hyper Text Markup Language), natomiast dokumenty graficzne (zdjęcia, rysunki) jako dane typu GIF lub JPEG. Istnieje także możliwość przedstawienia grafiki trójwymiarowej przy użyciu języka VRML (Virtual Reality Modelling Language).

### **4. Systemy Geoinformacyjne w Internecie**

Budowa systemów GIS w Internecie, także opiera się na architekturze Klient/Serwer. W zależności od tego, jakie zadania przypisane są Klientowi, a jakie Serwerowi, mówi się o dwóch możliwościach:

- *Thick Client/Light Server*;

- *Thin Client/Heavy Server*.

W pierwszym przypadku Klient posiada odpowiednie oprogramowanie, za pomocą, którego może wykonywać wszystkie zadania, a więc przetwarzać, analizować i przedstawiać dane, które dostarcza mu Serwer. W drugim przypadku jest odwrotnie, oprogramowanie oraz wszystkie analizy przejmuje Serwer, a Klient dzięki swojej przeglądarce może oglądać wyniki.

Połączenie systemów GIS z Internetem obywa się na dwóch poziomach: Klienta i Serwera. W pierwszym przypadku polega to na rozszerzeniu zdolności przeglądarki internetowej poprzez zainstalowanie odpowiednich aplikacji, takich jak Plug-Ins, ActiveX-Controls oraz Java Applets. Plug-Ins rozszerzają możliwości przeglądarki Netscape Navigator i należy je samemu zainstalować na twardym dysku. ActiveX-Controls są odpowiednikami Plug-Ins dla Microsoft Internet Explorer. Natomiast Java Applets instalują się automatycznie, gdy tylko wejdziemy na stronę WWW wykorzystującą te aplikacje.

Przyłączenie systemów GIS na poziomie Serwera odbywa się za pomocą odpowiednich programów, takich jak CGI (Common Gateway Interface), API (Web-Server Application Programming Interface), ASP (Active Server Pages) oraz Java-Servlets. Dzięki CGI Klient ma dostęp poprzez Serwer do zewnętrznych programów podłączonych do tego Serwera. Natomiast API (w przeciwieństwie do CGI) pozwala na bezpośredni dostęp do żądanych aplikacji. ASP jest skryptowym środowiskiem zintegrowanym z Microsoft Internet Information Server (IIS), które można z łatwością wykorzystać do tworzenia zarówno prostych, jak również dynamicznych stron WWW powiązanych z bazami danych (Stefanowski, 1998). Java-Servelets są pomocne przy wysyłaniu przez Internet wielu komend jednocześnie. Program zbiera je w jeden pakiet i w postaci jednego polecenia "wysyła" pod żądany adres, tam "rozpakowuje" i po wykonaniu danego polecenia (ponownie w formie jednego pakietu) przesyła z powrotem do Klienta.

### **5. Możliwości przedstawienia i pozyskiwania danych przestrzennych w Internecie**

Dane w Internecie są przedstawiane w różny sposób. W zależności od formy ich prezentowania, zmienia się także sposób ich pozyskiwania. Niżej przedstawiono kilka możliwości *[Plewe, 1997]*:

- **Raw Data Download** opcja polega na udostępnieniu w Internecie "surowych" danych, które można importować i przy użyciu odpowiedniego oprogramowania (GIS-Software) przetwarzać. Przykładem może być strona: [http://nsdi.usgs.gov/nsdi,](http://nsdi.usgs.gov.nsdi/) a w szczególności jej część *Geodata Online;*
- **Static Map Display** są to przeważnie zeskanowane i udostępnione w formacie GIF czy JPEG mapy topograficzne, lub wektorowe mapy w formacie CGM albo DXF. Mapy można powiększać i przesuwać po ekranie. Odpowiedni przykład można znaleźć na stronie: [http://www.lib.utexas.edu/Libs/PCL/Map\\_collection/Map\\_collection.html](http://www.lib.utexas.edu/Libs/PCL/Map_collection/Map_collection.html)

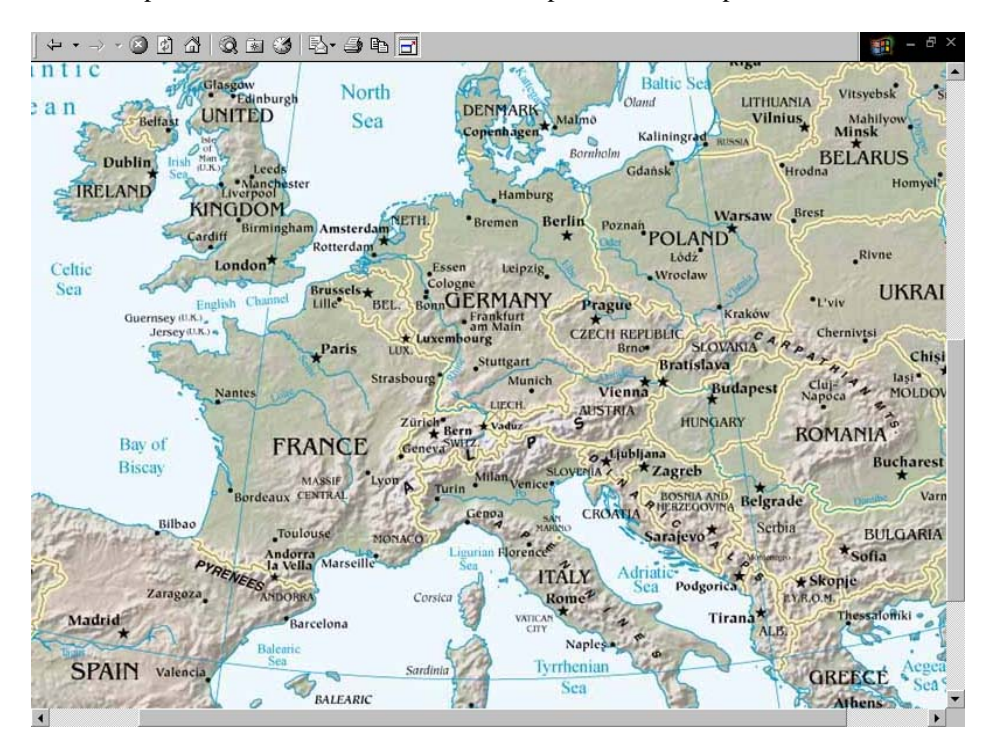

**Rys.1: Perry-Castaneda Map Library – Texas University – Austin. Mapa Europy.** 

- **Dynamic Map Browser** w tym przypadku poprzez np. CGI udostępniane są interaktywne mapy, które Klient może powiększać, oraz przesuwać po ekranie. Dodatkowo można uzyskać informację na temat danego obiektu. Przykładem jest strona: [http://www.etakguide.com](http://www.etakguide.com/)
- **Data Preprocessor** jest to rozszerzona wersja *Raw Data Download*. Również w tym przypadku Klient może pobrać bezpośrednio z Internetu interesujące go dane, ale przed pobraniem ma możliwość ich sformatowania (można wybrać format danych, odpowiedni układ współrzędnych, zakres tematyczny). Dobrym tego przykładem jest strona: <http://www.safe.com/fme/livedemo.html>.

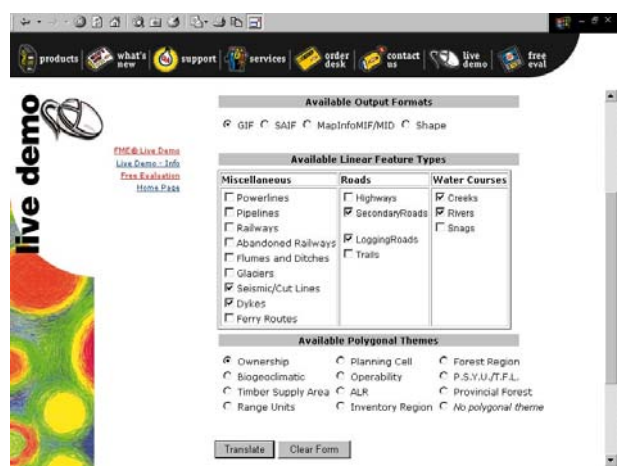

**Rys.2: Feature Manipulation Engine – Safe Software – strona demonstracyjna.** 

- **Web-based GIS Query and Analysis** w tym przypadku Klient ma możliwość wykorzystywania funkcji GIS takich jak: analizy czy zapytania do bazy, nie posiadając własnego specjalistycznego sprzętu. System bazuje całkowicie na architekturze *Thin Client/Thick Server*. Oferujący w Internecie dane, sam musi przygotować odpowiedni, dostępny przez przeglądarkę *interface*, umożliwiający wykonanie tych właśnie analiz. Jako przykład można podać stronę:<http://www.gis.umn.edu/fornet>.
- **Net-savvy GIS Software** ten sposób bazuje na architekturze *Thick Client/Thin Server*. Klient, dzięki odpowiedniemu oprogramowaniu, ma dostęp do istniejących w Internecie danych, które może przetwarzać bezpośrednio w Internecie lub lokalnie, po wcześniejszym ich zapisaniu na własnym dysku. Przykładowe programy wykorzystujące ten właśnie typ to ArcView firmy ESRI oraz GeoMedia Web Map firmy Intergraph.

### **6. Internet Map Server**

Internet Map Server są to programy, dzięki którym możliwe jest przedstawienie danych przestrzennych w Internecie, a następnie ich przeglądanie i ewentualne przetwarzanie oraz analizowanie. Rozdział ten został opracowany w oparciu o badania przeprowadzone przez panią Kristin Leukert z Uniwersytetu Bundeswery w Monachium. Pani Leukert od kilku lat zajmuje się tematem systemów GIS w Internecie. Udało mi się z nią osobiście skontaktować, dzięki czemu mogłam uzyskać od niej te informacje.

W trakcie analiz brano pod uwagę:

- rodzaj udostępnianych danych (rastrowe albo wektorowe);
- sposób połączenia z Internetem;
- używane środowiska komputerowe (Windows, UNIX);
- możliwość rozszerzenia przeglądarki;
- dostępne Klientowi funkcje (niektóre z programów nie są jeszcze do końca rozwinięte, stąd informacja w niżej przedstawionej tabeli: "w rozwoju");
- obsługiwane formaty danych.

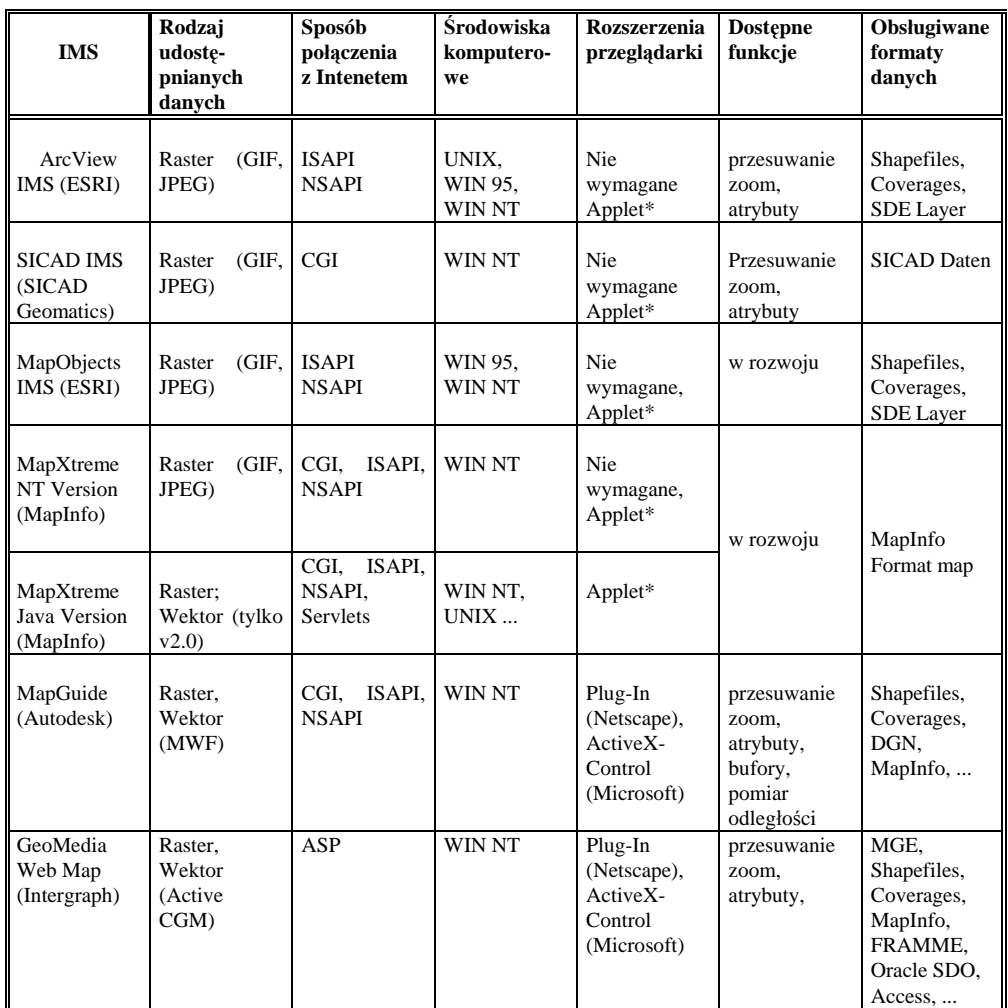

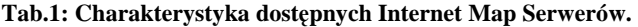

Oznaczenia skrótów: ISAPI – Microsoft Internet Server API, NSAPI – Netscape API Applet\* – można użyć Applet w celu wygodniejszej obsługi.

## **7. Wirtualny GIS**

Podstawą wirtualnego GIS-u jest Virtual Reality Modelling Language – język programowania, służący do przedstawiania interaktywnej trójwymiarowej grafiki komputerowej w Internecie. Za pomocą tego języka można tworzyć tzw. wirtualne światy, które następnie można oglądać, używając przeglądarki wyposażonej w odpowiedni Plug-In (np. CosmoPlayer firmy Silicon Graphics). Prezentacja może odbywać się przykładowo w postaci "przelotu" nad danym terenem, lub wykonując "spacer" na jego powierzchni.

Zastosowania VRML w systemach GIS są różne. Mogą one dotyczyć przykładowo:

- planowania przestrzennego;
- ochrony środowiska (np. wizualizacja wpływu rozprzestrzeniających się zanieczyszczeń na środowisko);
- techniki wojskowej (np. symulacje lotu samolotu, planowanie manewrów);
- archeologii (np. odtworzenie dawnych budowli).

Jednak obecnie, najbardziej powszechnymi zastosowaniami są tzw. wirtualne miasta, których przykłady coraz częściej pojawiają się na stronach WWW. Problemem przy takich rozwiązaniach jest odtworzenie rzeczywistości tak, aby ostateczny wynik był najbardziej zbliżony do oryginalnego świata. W tym celu wykorzystywane są nowoczesne fotogrametryczne i laserowe techniki pomiarowe. Dzięki nim można tworzyć trójwymiarowe, zarówno modele rastrowe, jak i wektorowe.

### **8. Zastosowanie ArcView 3D Analyst w celu odtworzenia rzeczywistości**

W ramach praktycznej części mojej pracy wykorzystałam program ArcView 3D Analyst w celu stworzenia trójwymiarowego modelu terenu wraz z obiektami (budynkami). Badaniem objęto fragment campusu Uniwersytetu Technicznego w Clausthal (Niemcy).

### **8.1. Przygotowanie modelu terenu.**

Jako dane wyjściowe wykorzystano stereogram zdjęć lotniczych, które zeskanowano z wysoką rozdzielczością (ok. 2000 dpi.). Zeskanowane zdjęcia posłużyły w obliczeniu DMT (Digitalny Model Terenu), a następnie ortofotomapy. DMT został wykonany automatycznie poprzez autokorelację, czyli uzyskano tzw. Model Powierzchni Terenu, zawierający wszystkie "wystające" ponad powierzchnią widoczne elementy takie jak: budynki, drzewa itp. Moim zadaniem było usunięcie tych elementów w celu sporządzenia prawidłowego Modelu Rzeźby Terenu oraz przedstawienie w formie trójwymiarowej w programie ArcView 3D Analyst.

Próby wyczyszczenia modelu w ArcView nie powiodły się. Znaleziony w Internecie program, wykorzystujący metodę *Single Cell Editor* (Rys.3), polegającą na zmianie wysokości pojedynczych pikseli obrazu, jest owszem użyteczny, ale tylko, jeśli mamy do wyczyszczenia niewielkie zakłócenia. W moim przypadku wiązałoby się to z ogromnym nakładem raczej żmudnej pracy i dużą stratą czasu. Dlatego postanowiono wykorzystać inne oprogramowanie – MGE (Modular GIS Environment) firmy Intergraph. Program posiada moduł Terrain Analyst, w którym istnieje opcja zmiany wysokości w zaznaczonym obszarze terenu.

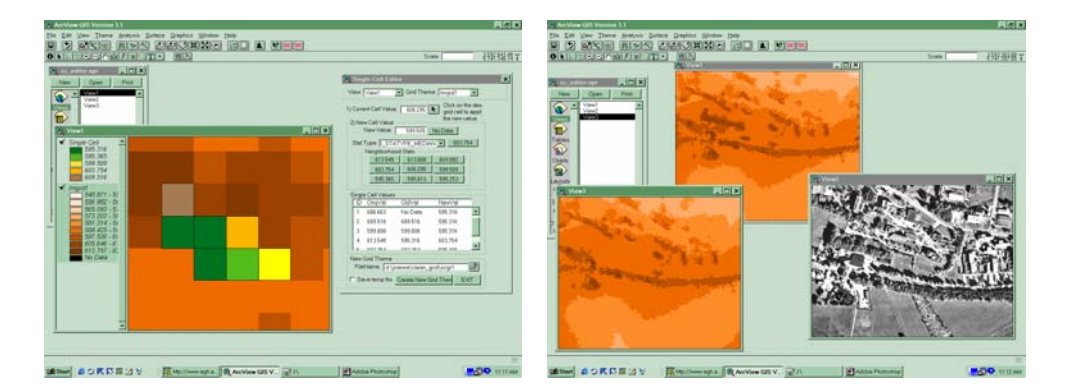

Rys.3: Zastosowanie programu Single Cell Editor do "wyczyszczenia" modelu terenu.

Po wyczyszczeniu modelu wygładzono go dostępnymi pod ArcView funkcjami filtrującymi: *Remove Noise* oraz *Smooth Surface*, a następnie przedstawiono w formie trójwymiarowej jako TIN *Triangular Irregular Net* (Rys.4).

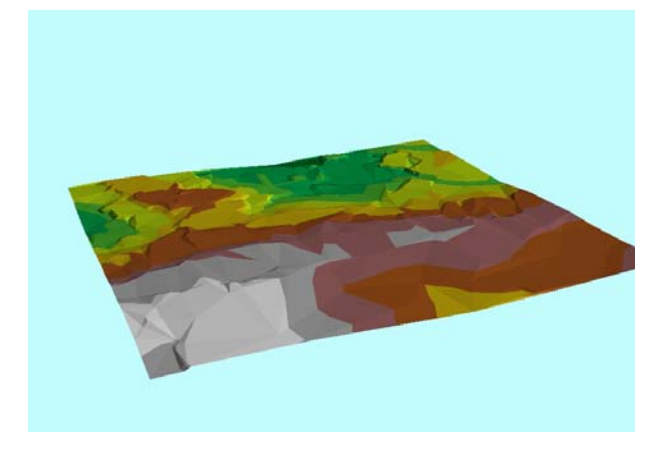

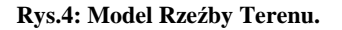

### **8.2 Przygotowanie trójwymiarowych obiektów.**

Istniejąca mapa numeryczna terenu Clausthal i okolic oraz architektoniczne plany przedstawianych budynków posłużyły za dane wyjściowe. Na udostępnionej mapie brakowało nowo wybudowanej na terenie "campusu" stołówki. W celu uzupełnienia tych danych, zeskanowano plan położenia stołówki, a następnie zaimportowano go do ArcView w formacie TIFF. Następnie przy pomocy programu *Image Warp* (rozszerzenia ArcView) zmieniono układ współrzędnych rastra na układ współrzędnych mapy i zdigitalizowano na ekranie brakujący obiekt.

Następnym problemem było dokonanie konwersji budynków z formatu 2D do 3D. Zakładając nowy projekt programie ArcView, tworzymy tzw. "tematy". Są to odpowiednio dwu lub trójwymiarowe warstwy tematyczne, które można wzajemnie konwertować. Z właściwości tej skorzystano przy zamianie tematu dwuwymiarowego, zawierającego zarys fundamentów budynków, na temat trójwymiarowy. Następnie (przy pomocy okna dialogowego *3D Properties*) zdefiniowano właściwości danych budynków (ich wysokości nad poziomem morza oraz wysokości ścian). W ten sposób otrzymano prostą bryłę, bez żadnych pochyłych powierzchni (Rys.5), aby je uzyskać należało każdemu punktowi obiektu nadać odpowiednią wysokość. Można to było osiągnąć za pomocą funkcji *Shape Properties*. Jednak przy dużej liczbie obiektów metoda ta staje się uciążliwa, gdyż wymaga dużego nakładu pracy i czasu. Dlatego wykorzystano dodatkowy program (napisany przez jednego z pracowników Instytutu w Clausthal), który ułatwiał i przyspieszał nadawanie wysokości odpowiednim punktom. Wykorzystując tę metodę otrzymano jako wynik trójwymiarowy obiekt w postaci "pudełka bez pokrywy" (Rys.5), a nie jak poprzednio jednolitą bryłę.

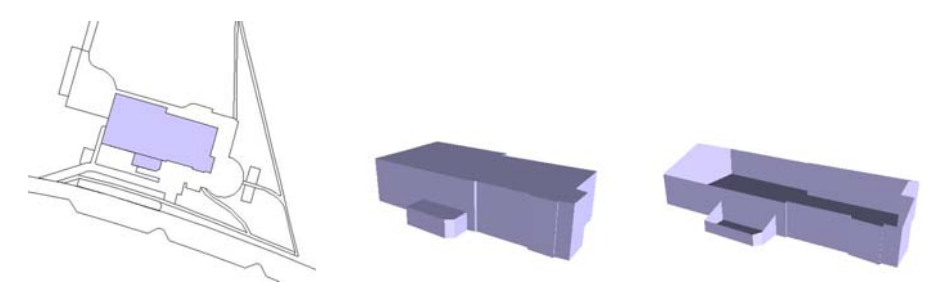

**Rys.5: Sposoby przedstawienia budynków w programie ArcView 3D Analyst.** 

Kolejnym etapem było połączenie modelu terenu i budynków oraz przedstawienie ich w możliwie najbardziej odpowiadającej rzeczywistości formie (Rys.6).

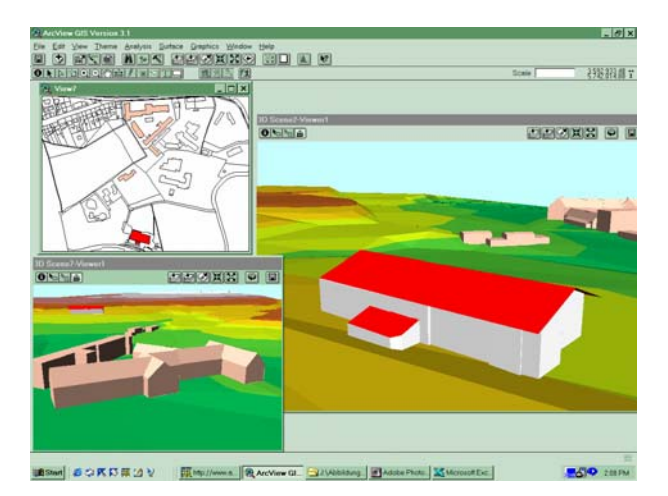

**Rys.6: Fragment Campusu Uniwersytetu Technicznego w Clausthal.** 

Ostatnim stadium było przedstawienie stworzonego modelu w Internecie. Posłużono się funkcją eksportu danych do formatu VRML (dostępną w programie ArcView 3D Analyst) i w tej formie udostępniono na stronie internetowej Zakładu Fotogrametrii i Informatyki

Teledetekcyjnej AGH w Krakowie (Rys.7). Model można obejrzeć po zainstalowaniu odpowiedniego Plug-In (np. wyżej wspomnianego CosmoPlayer).

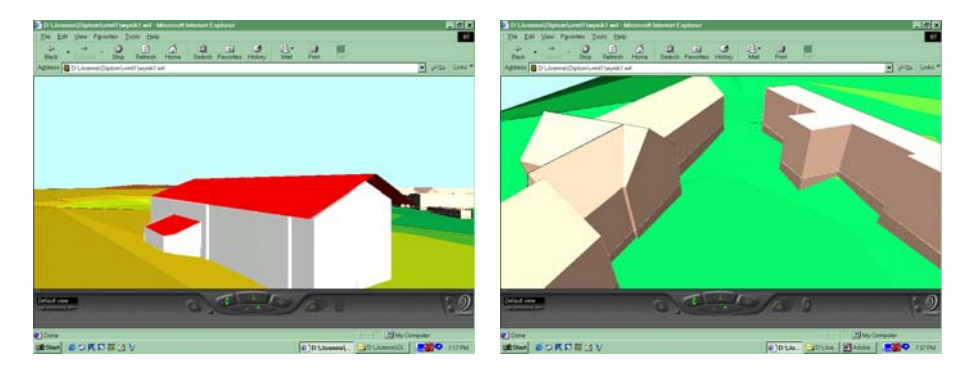

**Rys.7: Model VRML przedstawiony w Internecie za pomocą programu CosmoPlayer.** 

### **9. Końcowe wnioski**

W ramach pracy zostały przedstawione dwa problemy: udostępnienie systemów GIS w Internecie oraz sprawdzenie możliwości programu ArcView 3D Analyst. W pierwszym przypadku porównano dostępne na rynku Internet Map Server'y. Spośród nich wyróżniają się trzy: MapGuide firmy Autodesk, GeoMedia Web Map firmy Intergraph oraz MapXtreme Java Version firmy MapInfo. Wszystkie oferują udostępnianie danych zarówno rastrowych, jak i wektorowych. MapGuide i GeoMedia Web Map czytają różnorodne formaty danych. Jednak, jeżeli chodzi o udostępnianie funkcji GIS w Internecie, moim zdaniem kluczową rolę odgrywa MapGuide. Program oferuje Klientowi łatwy w obsłudze *interface* (MapGuide Viewer), za pomocą którego, oprócz funkcji standardowych typu powiększanie, pomniejszanie, przesuwanie, czy też uzyskiwanie atrybutów, można wykonywać analizy takie jak zapytania do bazy danych, tworzenie buforów lub pomiary odległości. Ponadto, program czyta i konwertuje do odpowiedniego dla swojego środowiska formatu dane, pochodzące z większości przedstawionych programów (ArcView Shape oraz Coverage, Intergraph DGN, MapInfo MIF oraz dodatkowo AutoCAD DGW i DXF).

Druga część pracy polegała na utworzeniu trójwymiarowego projektu w ArcView 3D Analyst. Przeprowadzona analiza funkcjonalności tego programu pozwoliła na sformułowanie następującego wniosku, że program ten wydaje się być zadowalający w przypadku przedstawiania łatwych obiektów (tzn. bez szczegółów). Może on znaleźć zastosowanie w planowaniu miast, czy planowaniu przestrzennym, gdzie szczegółowe przedstawienie rzeczywistości nie jest aż tak wymagane. W innym przypadku, użycie 3D Analyst wiąże się z dużym nakładem żmudnej pracy, a co za tym idzie stratą czasu. Oczywiście program łatwo można rozszerzyć o aplikacje ArcView Avenue, ale to wymaga znajomości tego języka programowania. W związku z tym uważam, że przy szczegółowym przedstawianiu rzeczywistego świata bardziej odpowiednie są fotogrametryczne metody odtwarzania obiektów architektonicznych z wykorzystaniem programów typu CAD.

# **Literatura**

- 1. Bill R.; Fritsch D., 1991, *Grundlagen der Geo-Informationssysteme. Bd.1: Hardware, Software und Daten. Karlsruhe,* Herbert Wichmann Verlag GmbH,
- 2. Ćwik, J., 2000, *Badanie aktualnych i przyszłych możliwości przedstawienia przestrzennych danych i wykorzystania funkcji GIS w Internecie. Przykładowe zastosowanie WebGIS w celu przedstawienia trójwymiarowych danych przestrzennych.* Praca dyplomowa, Wydz. GGiIŚ, AGH – nie publikowana
- 3. Leukert, K., 1999, *GIS im Internet/Intranet. Architekturen und Produkte*. Seminarium "GIS im Internet/Intranet", Uniwersytet Bundeswery, Monachium, 10-12. maj 1999
- 4. Plewe, B., 1997,: *GIS Online: information retrieval, mapping and the Internet*. Santa Fe: OnWord Press

Recenzowała: dr inż. Beata Hejmanowska